## 安全にお使いいただくために

### 使用上のご注意

### 1.使う前に

### $\blacksquare$   $\blacksquare$   $\blacksquare$   $\blacksquare$ M-MANU200934-01 セットアップガイド DVRP-U8Cシリーズ この度は「DVRP-U8Cシリーズ」(以下、本製品と呼びます。)をお買い上げいただき、誠に

ありがとうございます。

ご使用の前に[本書]をよくお読みいただき、正しいお取り扱いをお願いいたします。

- 2)本製品は、医療機器、原子力設備や機器、航空宇宙機器、輸送設備や機器、兵器システムなどの 人命に関る設備や機器、及び海底中継器、宇宙衛星などの高度な信頼性を必要とする設備や機 器としての使用またはこれらに組み込んでの使用は意図されておりません。これら、設備や機 器、制御システムなどに本製品を使用され、本製品の故障により、人身事故、火災事故、社会的な 損害などが生じても、弊社ではいかなる責任も負いかねます。設備や機器、制御システムなどに おいて、冗長設計、火災延焼対策設計、誤動作防止設計など、安全設計に万全を期されるようご 注音願います。
- 3)本製品は日本国内仕様です。本製品を日本国外で使用された場合、弊社は一切の責任を負いか ねます。また、弊社は本製品に関し、日本国外への技術サポート、及びアフターサービス等を行っ ておりませんので、予めご了承ください。(This product is for use only in Japan. We bear no responsibility for any damages or losses arising from use of, or inability to use, this product outside Japan and provide no technical support or after-service for this product outside Japan.)
- 4)本製品は「外国為替及び外国貿易法」の規定により輸出規制製品に該当する場合があります。国 。<br>- 外に持ち出す際には、日本国政府の輸出許可申請などの手続きが必要になる場合があります。 5)本製品を運用した結果の他への影響については、上記にかかわらず責任は負いかねますのでご 了承ください。
- ●I-O DATAは、株式会社アイ・オー・データ機器の登録商標です。
- ●Microsoft、WindowsおよびWindows Vistaロゴは、米国または他国におけるMicrosoft Corporationの登録商標です。
- ●その他、一般に会社名、製品名は各社の商標または登録商標です。

#### 【ご注意】

1)本製品及び本書は株式会社アイ・オー・データ機器の著作物です。したがって、本製品及び本書 の一部または全部を無断で複製、複写、転載、改変することは法律で禁じられています。

●保温、保湿性の高いものの近く(じゅうたん、スポンジ、ダンボール、発泡スチロールなど) ●製品に通気孔がある場合は、通気孔がふさがるような場所

### ●以下の注意をする

■ ・・・・・・・・・・。<br>●落としたり、衝撃を加えない ●本製品の上に水などの液体や、クリップなどの小部品を置か ●宿こした「高手に流ださい ● 本製品のそばで飲食・喫煙などをしない

●洗剤で汚れを落とす場合は、必ず中性洗剤を水で薄めてご使用ください。 ●ベンジン、アル コール、シンナー系の溶剤を含んでいるものは使用しないでください。 ●市販のクリーニング キットを使用して、本製品のクリーニング作業を行わないでください。故障の原因になります。

●アクセスランプ点灯/点滅中に電源を切ったり、パソコンをリセットしない 故障の原因になったり、データが消失するおそれがあります。

### ●本体内部に液体、金属、たばこの煙などの異物を入れない

### ●本体についた汚れなどを落とす場合は、柔らかい布で乾拭きする

●本製品は以下のような場所で保管・使用しない 本製品を使用中にデータなどが消失した場合でも、データなどの保証は一切いたしかねます。

### - ・・・・・・・・・・・・・・・・<br>故障の原因になることがあります。

《使用時/保管時の制限》 ●振動や衝撃の加わる場所 ●直射日光のあたる場所 ●湿気やホコリが多い場所 ●温度差の ●微動・副争の流りで物件 ●圧射台がありにいか性 ●湿気 (サーフルン・物件 ●温度圧め<br>|激しい場所 ●熱の発生する物の近く(ストーブ、ヒータなど) ●強い磁力電波の発生する物の近 く(磁石、ディスプレイ、スピーカ、ラジオ、無線機など) ●水気の多い場所(台所、浴室など) ●傾 ー・…………<br>いた場所 ●腐食性ガス雰囲気中(CI2、H2s、NH3、SO2、NOxなど) ●静電気の影響の強い場所 《使用時のみの制限》

### ●レンズには触れない

音とびやデータの書き込み・読み込み時の不具合の原因になります。

### ●電波妨害に注意する

この装置は、クラスA情報技術装置です。この装置を家庭環境で使用すると電波妨害を引き起こ すことがあります。この場合には使用者が適切な対策を講ずるよう要求されることがあります。

### ●故障に備えて定期的にバックアップを取る

### VCCI-A ●メディアの取り扱いについては以下を守る

### 〒920-8513 石川県金沢市桜田町2丁目84番地 約失をさける為 宅配便・書留ゆうパック でお送りください。

●メディアを直接持つときは光沢のある場所に触らず、両端をはさむようにして持つか、中央 の穴と端をはさんでください。 ●メディアに紙やシールなどを貼らないでください。 ●ひびの入ったメディアや反ってしまったメディアは絶対に使用しないでください。また、割れ たメディアをテープ類や接着剤で貼りあわせて使用しないでください。高速回転しますので、 欠陥のあるメディアは危険です。 ●メディアに異物(CD-Rメディアの仕切りなど)が付いてい ないことを十分ご確認の上、ドライブに挿入してください。

### ●送料は、発送時はお客様ご負担、返送時は弊社負担とさせていただいており 株式会社 アイ・オー・データ機器 修理センター 宛

●FAX 番号 ●メールアドレス ●症状 ●住所

> この製品またはソフトウェアは、あなたが著作権保有者であるか、著作権保有者から複製 の許諾を得ている素材を制作する手段としてのものです。もしあなた自身が著作権を所有 していない場合か、著作権保有者から複製許諾を得ていない場合は、著作権法の侵害とな り、損害賠償を含む補償義務を負うことがあります。御自身の権利について不明確な場合 は、法律の専門家にご相談ください。

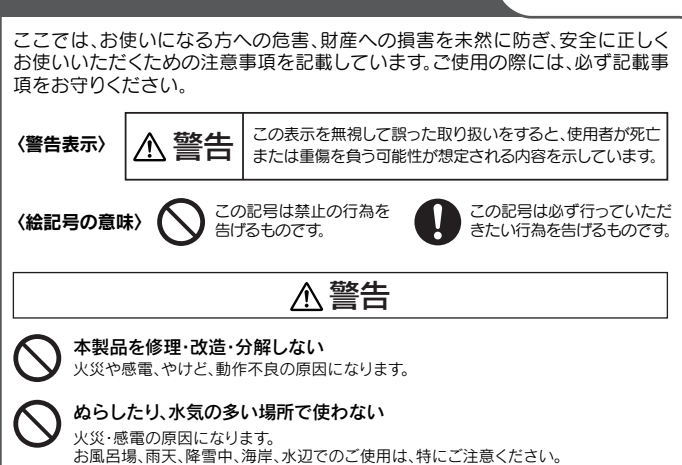

### 内部をのぞきこまない

内部のレーザー光線を直視すると視覚障害を起こす恐れがあります。 本製品はクラス1レーザー製品です。

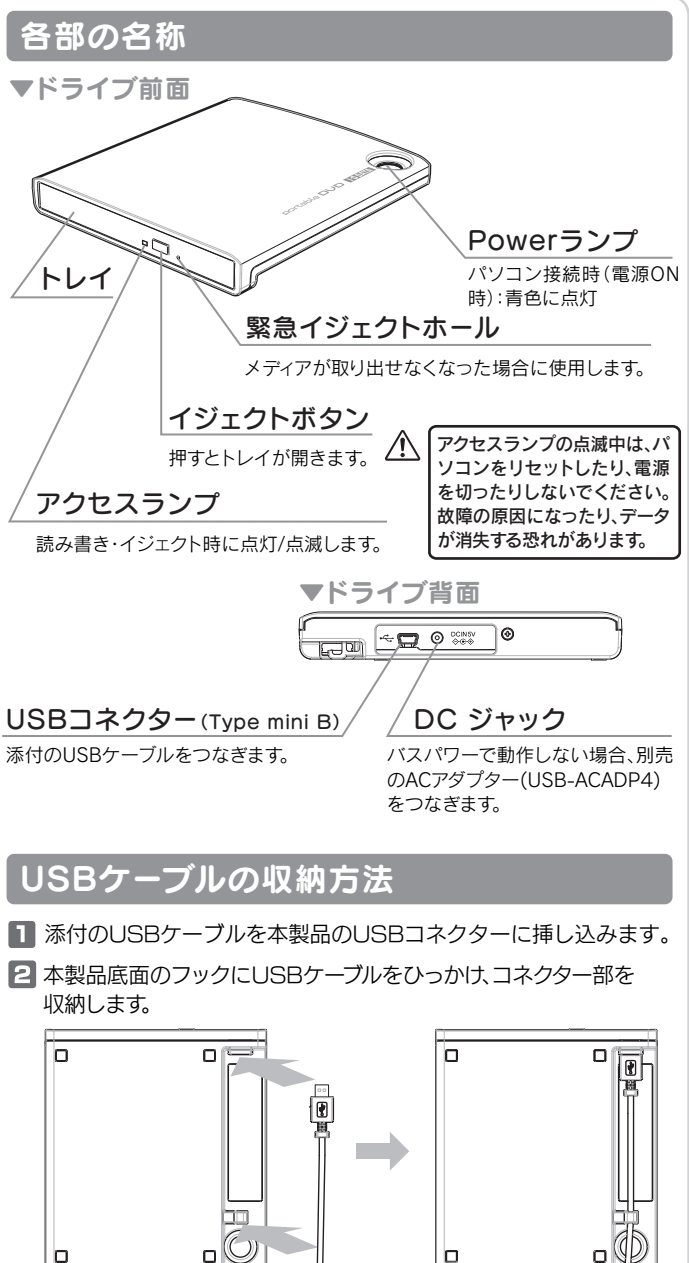

### お問い合わせ

< ご用意いただく情報 > 製品名 / パソコンの型番 / OS

- ます。
- ●有料修理となった場合は先に見積をご案内いたします。(見積無料) 金額のご了承をいただいてから、修理をおこないます。
- ●内部データは厳密な検査のため、消去されます。何卒、ご了承ください。 バックアップ可能な場合は、お送りいただく前にバックアップをおこなっ てください。弊社修理センターではデータの修復はおこなっておりません。
- ●お客様が貼られたシール等は、修理時に失われる場合があります。 ●保証内容については、保証規定に記載されています。
- ●修理をお送りになる前に製品名とシリアル番号(S/N)を控えておいてくだ さい。

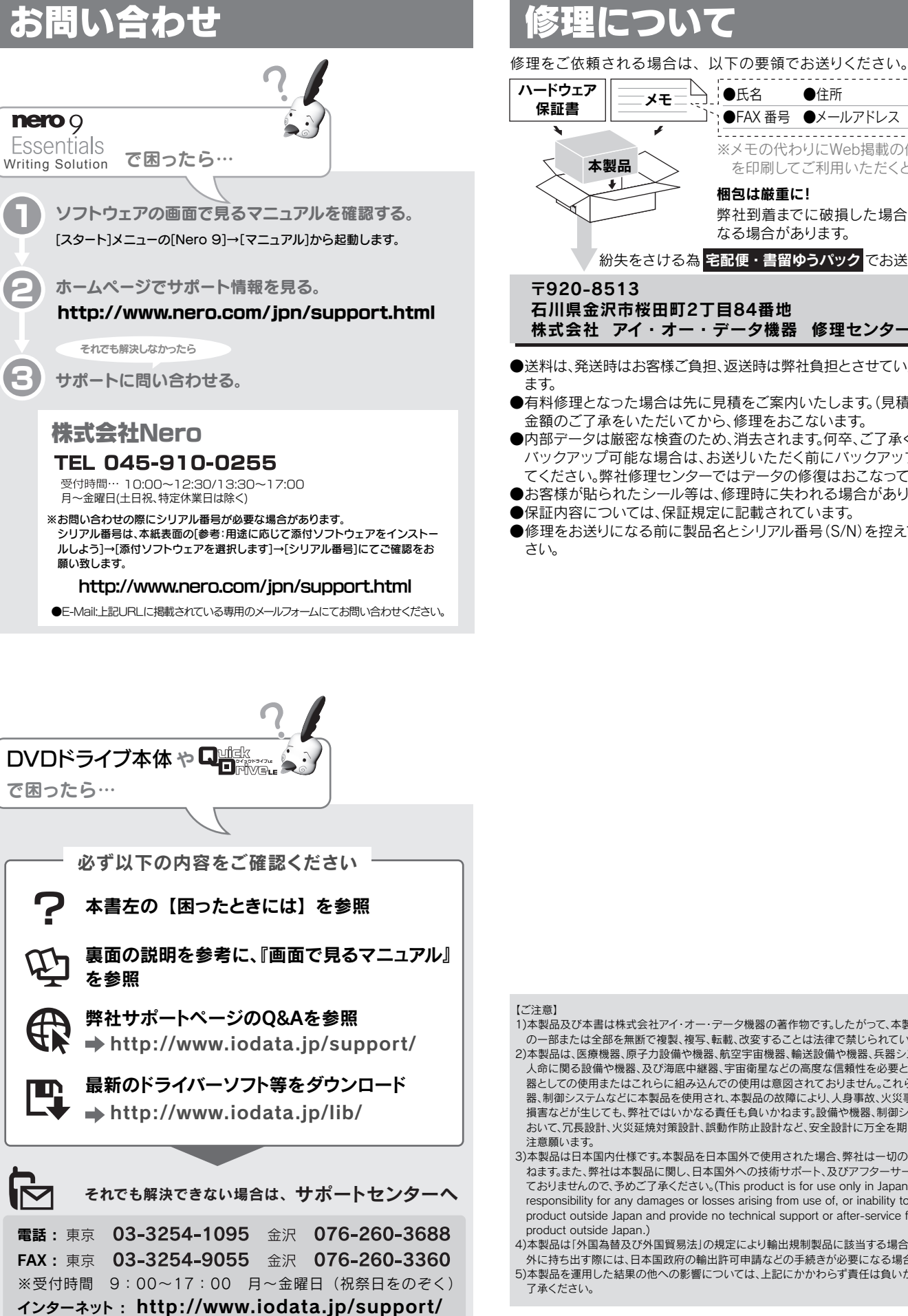

梱包は厳重に!

弊社到着までに破損した場合、有料修理と

なる場合があります。

本製品

 $\bullet$ 

メモ

※メモの代わりにWeb掲載の修理依頼書 を印刷してご利用いただくと便利です。

●氏名

●電話番号

<u>de de de dec</u>

### 著作権

l n

#### リージョンコード

本製品は、日本の地域コードである「2」に設定されています。ソフトウェアDVDプ レーヤーなどで他の地域コードに設定した場合、弊社では保証いたしかねます。

### 本製品の廃棄

本製品を廃棄する際は、地方自治体の条例に従ってください。

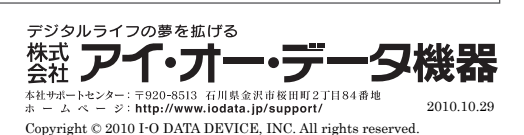

●本製品以外での使用は保証できません。また、本製品で他のライティングソフトウェア ームはかパーマックバルは、ここで、これは、これは、ここのライフィングファインス<br>を使用して万一障害が発生した場合は弊社ではサポートいたしかねます。ご使用のライ ティングソフトウェアメーカーにお問い合わせください。

●省電力機能を無効(オフ)にしてください。無効(オフ)にしないで書き込みを行うと、書き 込みに失敗する場合があります。 ●マルチヤッション・マルチボーダー(セッション単位でデータを追記することです。)記録

ーー ・・・・・・・・・・・・・・。<br>エクスプローラの[ファイル]メニューの[プロパティ]を選択すると表示される"使用領 域"ではOSの仕様により最後のセッションの容量しか表示されません。 ●2層DVD±Rメディアにマルチセッションで書き込みを行った場合、他のドライブでは

●DVD+RW/-RW/-RAM、CD-RWメディアの消去(初期化)は書き込みを行ったライ ティングソフトウェアを使用してください。

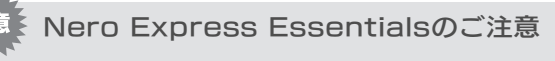

したメディアの使用済み容量を知りたい場合は、「Nero Express」を起動し、「拡張メ ニュー」の[ディスク情報]から使用済み容量をご確認ください。

最初のセッションのみ読み込むことができます。 ●一度でも書き込みに失敗したDVD+R/-R/CD-Rメディアは使用しないでください。

正常に動作しない場合があります。 また、書き込みに失敗したDVD+RW/-RW/-RAM/CD-RWメディアは「Nero

Express」を使用して、いったんデータを消去した後にご利用ください。

3)[コンピューター](コンピュータ、マイコンピュー<br>インピューター](コンピュータ、マイコンピュー タ)を開き、本製品のアイコンが追加されている なお、書き込みに失敗したメディアの保証はいたしておりません。

●いったん「Nero Express」と本製品で書き込みを行ったメディアに追記する場合は、 必ず「Nero Express」と本製品を使用してください。

●ハードディスクにいったんデータを書き込んでから、メディアへの書き込みを行う場合、 -<br>書き込むファイルと同じサイズの空き容量がハードディスク上に必要です。

●「Nero Express」が対応していないDVD/CDドライブの場合は、読み込み元ドライ ブ(コピー元)としてご利用いただくことができません。本製品を読み込み元ドライブと 1.てご利用ください。

※本製品添付CD-ROMに収録されているソフトウェアは本製品にのみ対応しており ます。

●音楽データを書き込んだCD-R/RWメディアを再生するには、再生するCDプレーヤー がCD-R/RWメディアに対応している必要があります。

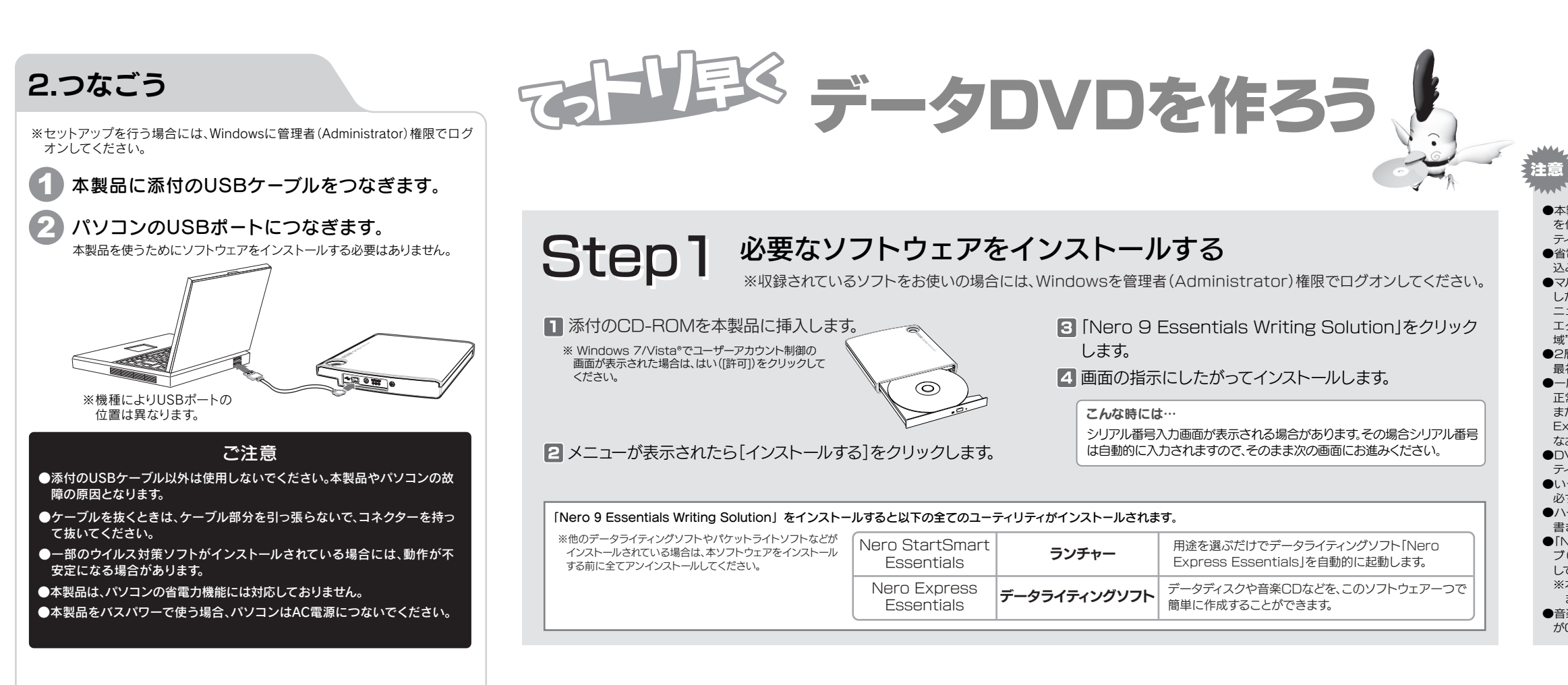

# Step2 データDVDを作る Step2 ※収録されているソフトをお使いの場合には、Windowsを管理者(Administrator)権限でログオンしてください。

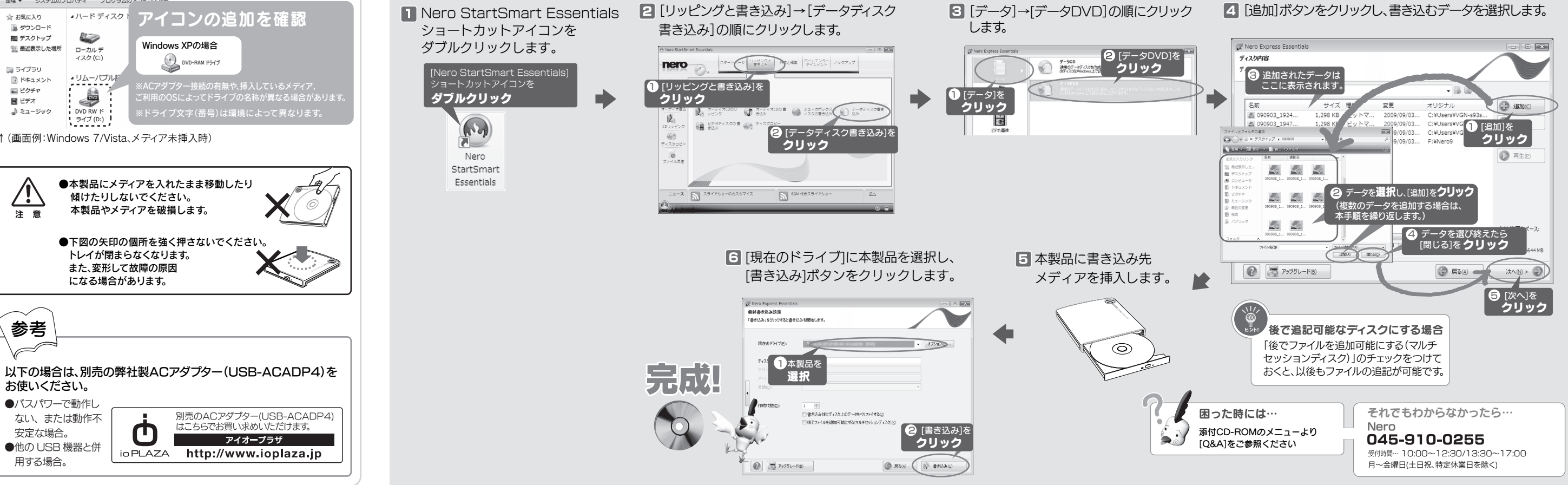

ことを確認します。

4ハードディスクー

87

ローカルデ イスク (C:)

▲ リムーパブル

5

○○ |■ ▶ コンピューター ▶ 整理 ▼ システムのプロパティ プログラムのア゛

☆お気に入り || ダウンロー ■ デスクトップ

国 ライブラリ

闘 ビデオ

--<br>- 图 ドキュメント □ ピクチャ

♪ ミュージック

-11 注意

国 最近表示した場所

↑(画面例:Windows 7/Vista、メディア未挿入時)

参考

 $\overline{\phantom{a}}$ 

お使いください。 ●バスパワーで動作し ない、または動作不 安定な場合。 ●他の USB 機器と併 用する場合。

Windows XPの場合

O DVD-RAM F517

傾けたりしないでください。 本製品やメディアを破損します。

トレイが閉まらなくなります。 また、変形して故障の原因 になる場合があります。